集中制御ポリシーとアプリケーションルートポ リシーによる複数のトランスポートおよびトラ フィックエンジニアリングの設定

## 内容

概要 前提条件 要件 使用するコンポーネント コンフィギュレーション 問題 解決方法 確認 トラブルシュート 関連情報

## 概要

このドキュメントでは、サイト間のトラフィックエンジニアリングを実現するために、集中制御 ポリシーとアプリケーションルートポリシーを設定する方法について説明します。特定のユース ケースに対する特定の設計ガイドラインとしても考慮できます。

# 前提条件

#### 要件

このドキュメントに特有の要件はありません。

#### 使用するコンポーネント

このドキュメントの内容は、特定のソフトウェアやハードウェアのバージョンに限定されるもの ではありません。

このドキュメントの情報は、特定のラボ環境にあるデバイスに基づいて作成されました。このド キュメントで使用するすべてのデバイスは、初期(デフォルト)設定の状態から起動しています 。本稼働中のネットワークでは、各コマンドによって起こる可能性がある影響を十分確認してく ださい。

# コンフィギュレーション

デモンストレーションの目的と、後述する問題の理解を深めるために、次の図に示すトポロジを 検討してください。

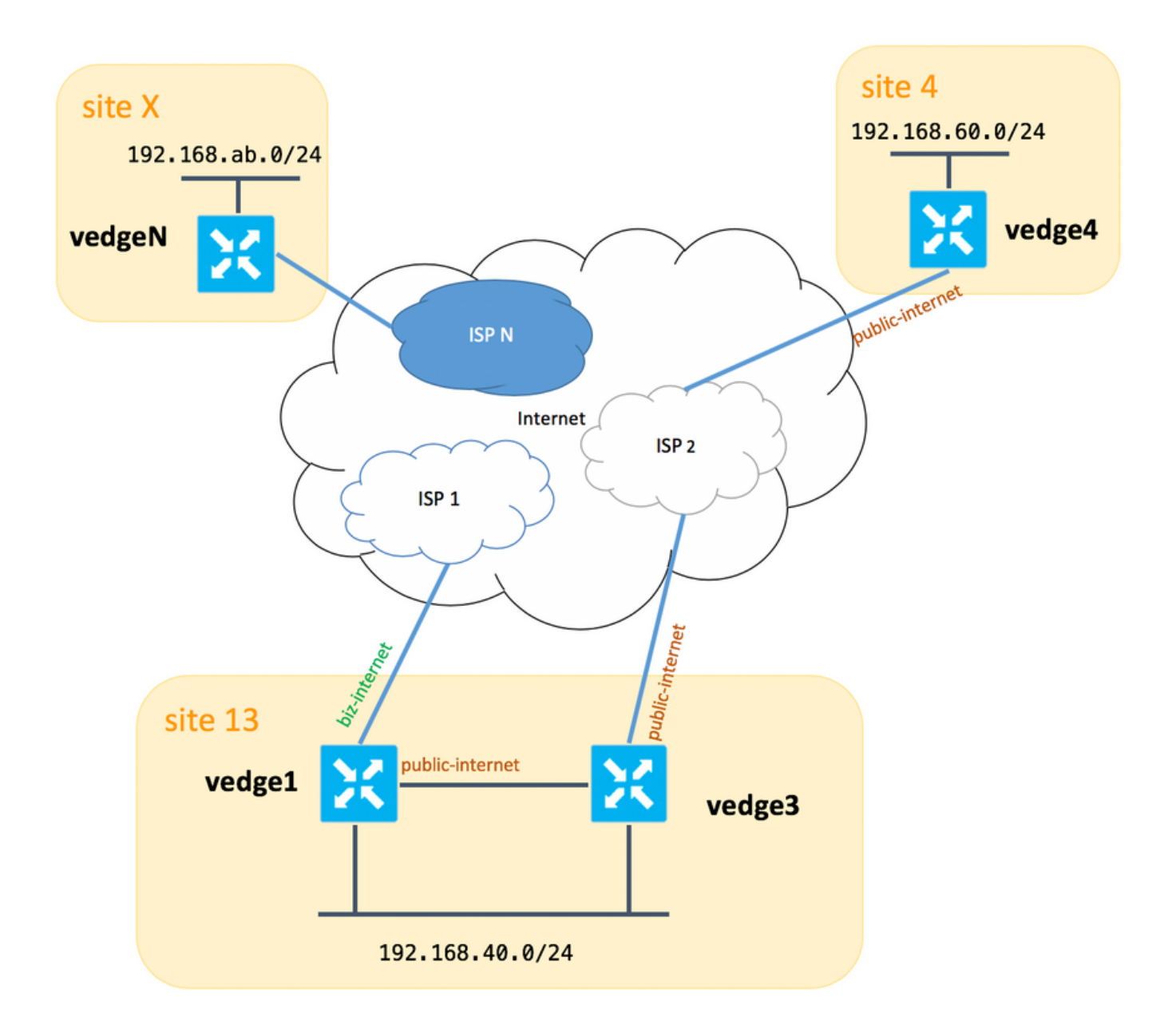

一般的にvedge1とvedge3の間には、biz-internet TLOC拡張にも2つ目のリンク/サブインターフェ イスが必要です。しかし、ここでは簡単に設定されていません。

vEdges/vSmartの対応するシステム設定を次に示します(vedge2は他のすべてのサイトを表しま す)。

## ホスト名 site-id system-ip

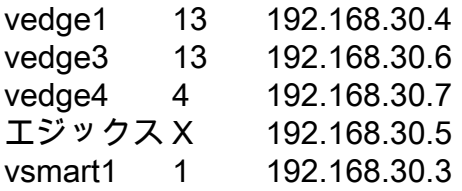

ここでは、トランスポート側の設定を参照できます。

### vedge1:

vedge1# show running-config vpn 0 vpn 0 interface ge0/0

```
 description "ISP_1"
  ip address 192.168.109.4/24
  nat
   respond-to-ping
  !
  tunnel-interface
   encapsulation ipsec
   color biz-internet
   no allow-service bgp
   allow-service dhcp
   allow-service dns
   allow-service icmp
   allow-service sshd
   no allow-service netconf
   no allow-service ntp
   no allow-service ospf
   allow-service stun
  !
  no shutdown
 !
 interface ge0/3
  description "TLOC-extension via vedge3 to ISP_2"
  ip address 192.168.80.4/24
  tunnel-interface
   encapsulation ipsec
   color public-internet
  no allow-service bgp
   allow-service dhcp
   allow-service dns
   allow-service icmp
   no allow-service sshd
  no allow-service netconf
  no allow-service ntp
  no allow-service ospf
   allow-service stun
  !
 no shutdown
 !
 !
 ip route 0.0.0.0/0 192.168.80.6
 ip route 0.0.0.0/0 192.168.109.10
```
#### vedge3:

!

```
vpn 0
  interface ge0/0
  description "ISP_2"
  ip address 192.168.110.6/24
  nat
   respond-to-ping
   !
   tunnel-interface
    encapsulation ipsec
    color public-internet
    carrier carrier3
    no allow-service bgp
    allow-service dhcp
    allow-service dns
    allow-service icmp
    no allow-service sshd
    no allow-service netconf
    no allow-service ntp
```

```
 no allow-service ospf
  no allow-service stun
  !
 no shutdown
 !
 interface ge0/3
 ip address 192.168.80.6/24
  tloc-extension ge0/0
 no shutdown
 !
 ip route 0.0.0.0/0 192.168.110.10
```
#### vedge4:

```
vpn 0
 interface ge0/1
   ip address 192.168.103.7/24
   tunnel-interface
    encapsulation ipsec
    color public-internet
    no allow-service bgp
    allow-service dhcp
    allow-service dns
    allow-service icmp
    no allow-service sshd
    no allow-service netconf
    no allow-service ntp
    allow-service ospf
   no allow-service stun
   !
  no shutdown
  !
 ip route 0.0.0.0/0 192.168.103.10
!
```
## 問題

ユーザは次の目標を達成したいと考えています。

インターネットサービス提供ISP 2は、いくつかの理由からサイト13とサイト4の間の通信に優先 する必要があります。例えば、ISP内の接続/接続品質が非常に良好な場合の一般的な使用例とシ ナリオです。ただし、ISPのアップリンクに問題や輻輳が発生するため、残りのインターネット 接続品質は会社のSLAを満たしません。そのため、一般にににISP 2はは回避です。

サイト13は、サイト4に接続する場合は、パブリックインターネットアップリンクを選択する必 要があります。ただし、冗長性を維持し、パブリックインターネットに障害が発生した場合はサ イト4にアクセスできる必要があります。

サイトサイト4は、他のすべてのサイトとのベストエフォート接続を直接維持する必要があります (したがって、vedge4でrestrictキーワードを使用してこの目標を達成することはできません)。

<u>サイトサ**イト13**は、他のすべてのサイトに到達するため**に、ビズズ – インターネッ**トカラーと高</u> 品質のリンクを使用す**る必要があ**ります(トポロジ図でサイトX)。

別の理由として、ISP内のトラフィックが無料の場合はコスト/価格の問題が考えられますが、プ ロバイダーネットワーク(自律システム)を通過する場合はコストが高くなる可能性があります SD-WANアプローチに慣れていない一部のユーザは、vedge1とvedge3の間のTLOC拡張インター フェイスを介してvedge1からvedge4パブリックインターフェイスアドレスへのトラフィックを強 制的に設定し始ます。

管理プレーントラフィック(ping、tracerouteユーティリティパケットなど)は、目的のルートに 従います。

同時に、SD-WANデータプレーントンネル(IPsecまたはgreトランスポートトンネル)はルーテ ィングテーブル情報を無視し、TLOCの色に基づいて接続を形成します。

スタティックルートにはインテリジェンスがないため、パブリックインターネットTLOCが vedge3 (ISP 2へのアップリンク)でダウンしている場合、vedge1 が勝利し、vedge4への接続 はvedge1 がまだbiz-internetで失敗します。

したがって、このアプローチは避け、使用することはできません。

# 解決方法

1.集中制御ポリシーを使用して、対応するOMPルートをvedge4にアナウンスする際に、vSmartコ ントローラ上でパブリックインターネットTLOCのプリファレンスを設定します。サイト4からサ イト13。

2. site 13からsite 4までの逆方向で目的のトラフィックパスを実現するには、vedge4には1つの TLOCしか使用できないため、中央制御ポリシーを使用できません。そのため、任意の設定を行 うことができます。

次に、中央集中型の制御ポリシーがvSmartコントローラでサイト13に到達するためにパブリック インターネットTLOCを好むように見えることを示します。

policy control-policy S4\_S13\_via\_PUB sequence 10 match tloc color public-internet site-id 13 ! action accept set preference 333 ! ! ! default-action accept ! !

次に、サイト13からサイト4への出力トラフィックの出口ポイントとしてパブリックインターネ ットアップリンクを優先するアプリルートポリシーの例を示します。

policy app-route-policy S13\_S4\_via\_PUB vpn-list CORP\_VPNs sequence 10

```
 match
      destination-data-prefix-list SITE4_PREFIX
     !
     action
    count COUNT PKT
      sla-class SLA_CL1 preferred-color public-internet
     !
    !
   !
  !
policy
 lists
   site-list S13
    site-id 13
1
   site-list S40
   site-id 4
   !
   data-prefix-list SITE4_PREFIX
   ip-prefix 192.168.60.0/24
   !
   vpn-list CORP_VPNs
    vpn 40
   !
  !
  sla-class SLA_CL1
  loss 1
  latency 100
   jitter 100
 !
```
ポリシーは、vSmartコントローラに適切に適用する必要があります。

```
apply-policy
 site-list S13
  app-route-policy S13_S4_via_PUB
 !
 site-list S4
  control-policy S4_S13_via_PUB out
  !
!
```
app-routeポリシーはローカライズされたポリシーとして設定できず、vSmartのみに適用する必要 があることに注意してください。

# 確認

アプリケーションルートポリシーはvEdgeローカルで生成されたトラフィックには適用されない ため、トラフィックフローが目的のパスに従って制御されているかどうかを確認するには、対応 するサイトのLANセグメントからトラフィックを生成することをお勧めします。高レベルのテス トシナリオの場合は、iperfを使用してサイト13とサイト4のLANセグメントのホスト間のトラフィ ッ**クを生成し**て、インター**フェイスの統計情報を確認**できます。たとえば、私の場合は、システ ムが生成した以外にトラフィックが存在しなかったため、vedge3のTLOC拡張に向けてge0/3イン ターフェイスを通過した大量のトラフィックが表示されます。

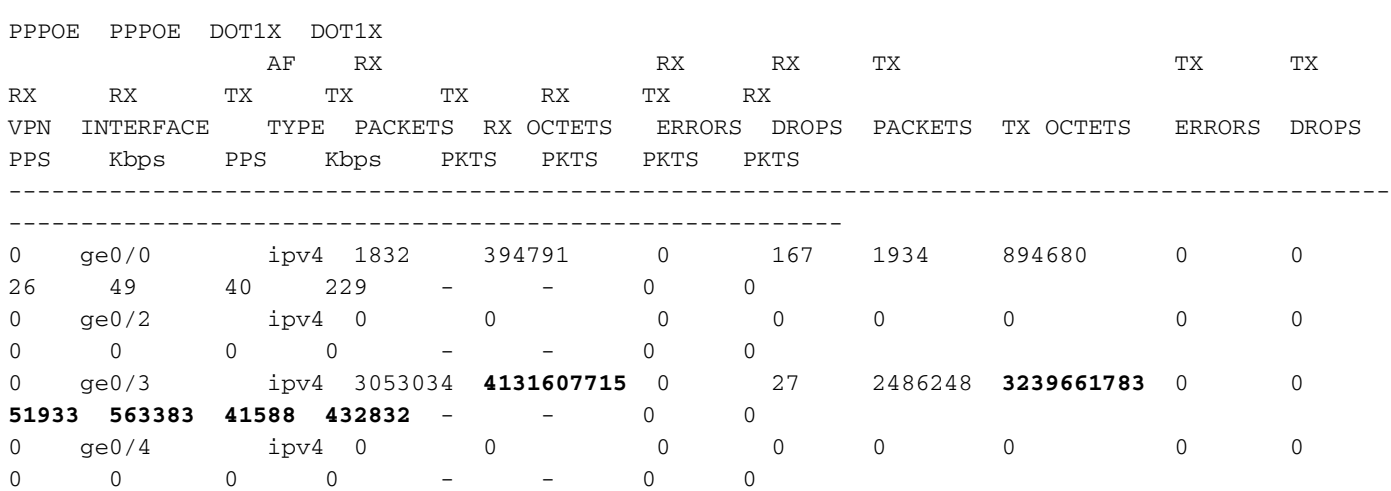

# トラブルシュート

まず、対応するBFDセッションが確立されていることを確認します(restrictキーワードを任意の場 所で使用しないでください)。

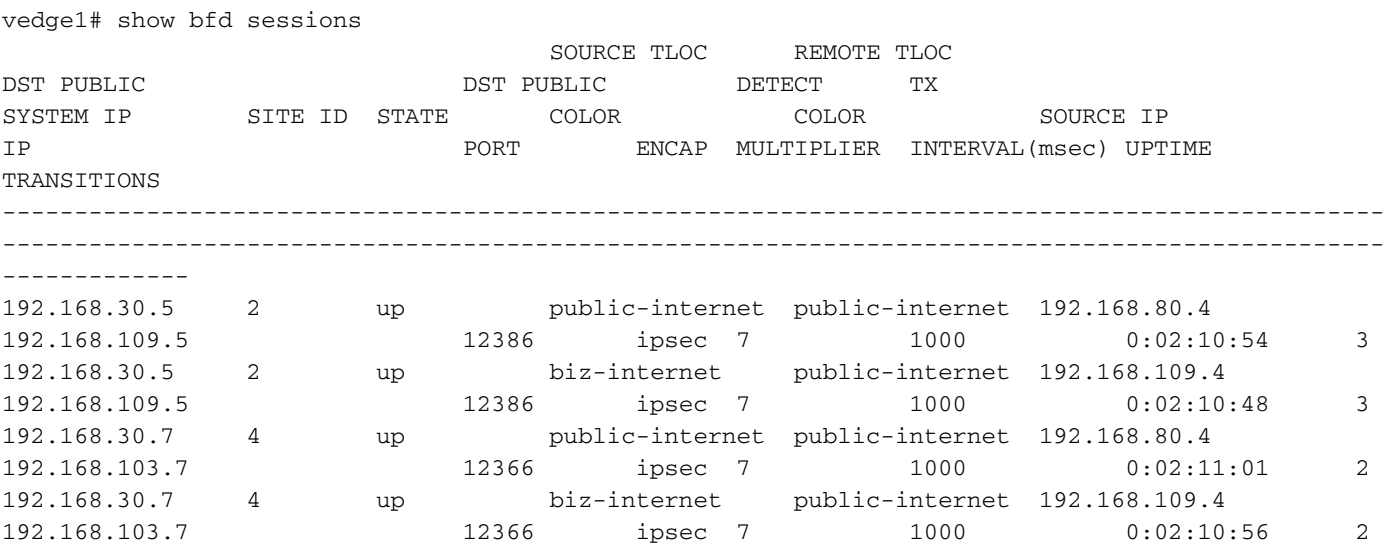

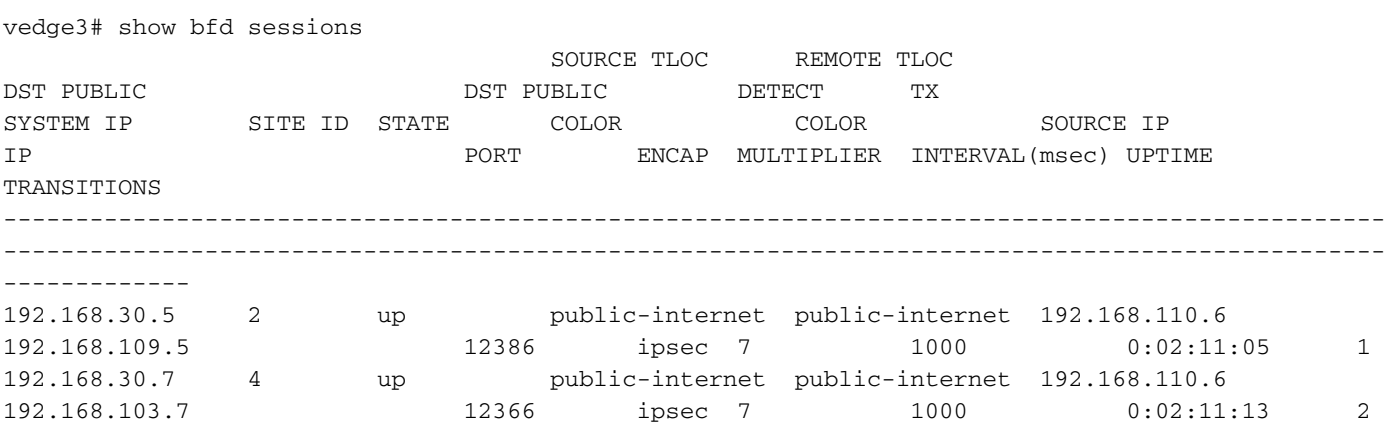

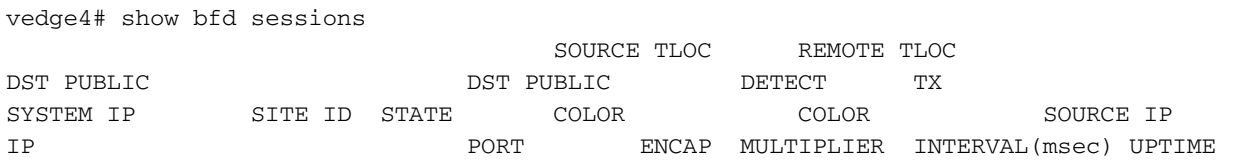

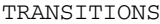

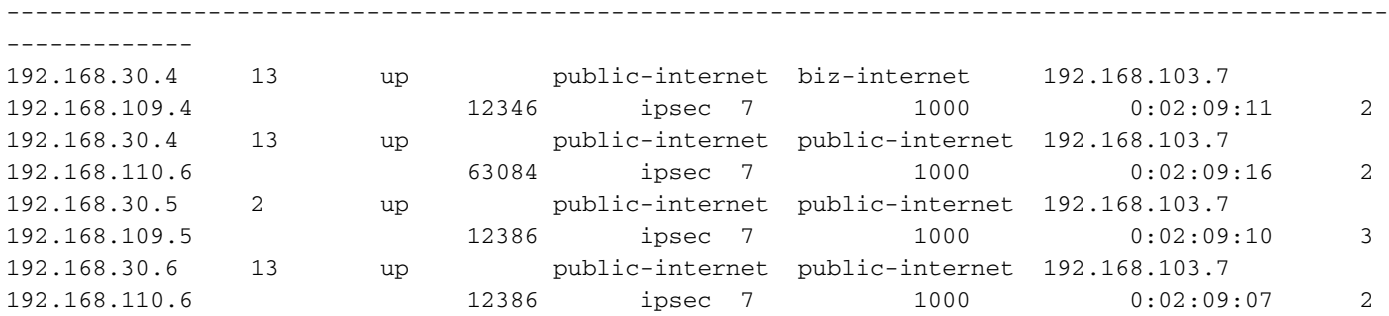

------------------------------------------------------------------------------------------------

 トラフィックエンジニアリングで望ましい結果を得られない場合は、ポリシーが正しく適用され ていることを確認します。

1. vedge4で、サイト13から発生したプレフィックスに対して適切なTLOCが選択されていること を確認します。

vedge4# show omp routes 192.168.40.0/24 detail

-------------------------------------------------- omp route entries for vpn 40 route 192.168.40.0/24

---------------------------------------------------

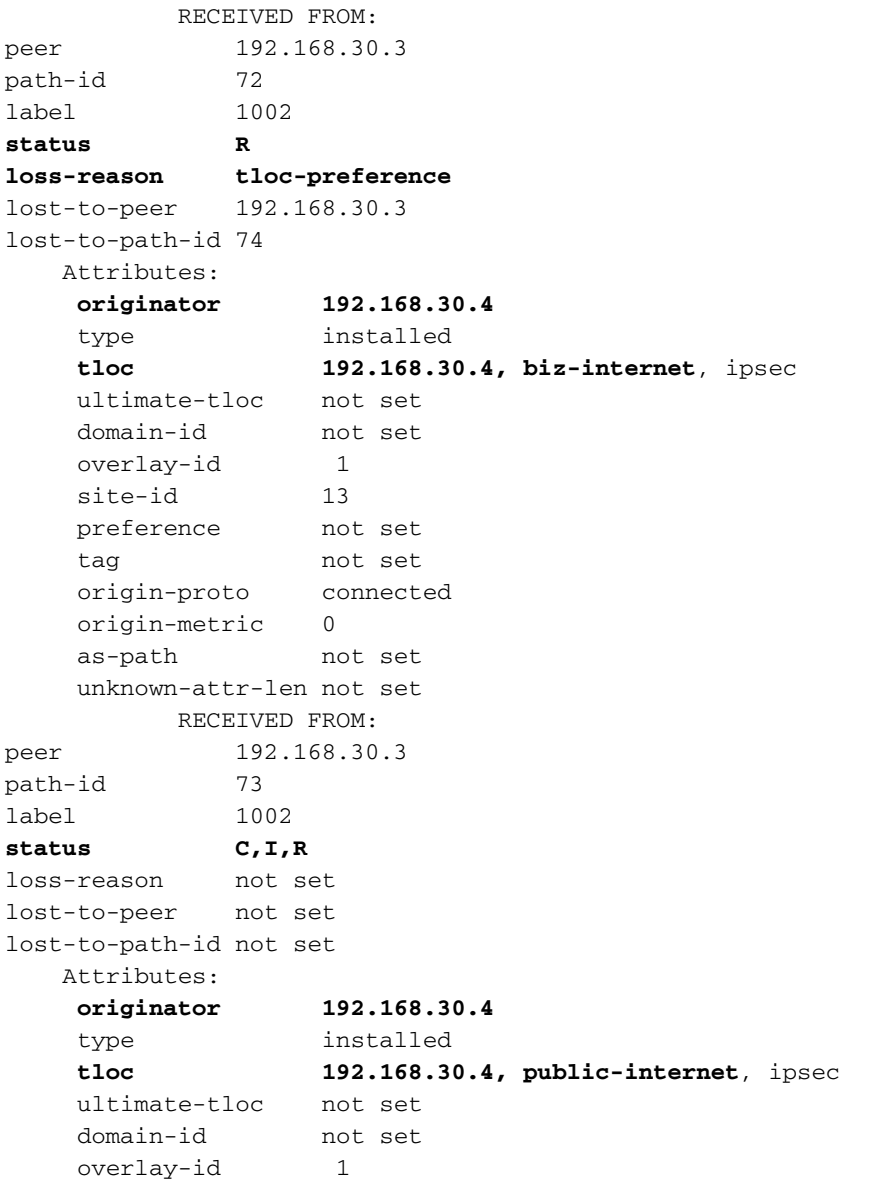

site-id 13 preference not set tag not set origin-proto connected origin-metric 0 as-path not set unknown-attr-len not set RECEIVED FROM: peer 192.168.30.3 path-id 74 label 1002 status C, I, R loss-reason not set lost-to-peer not set lost-to-path-id not set Attributes: **originator 192.168.30.6** type installed **tloc 192.168.30.6, public-internet**, ipsec ultimate-tloc not set domain-id not set overlay-id 1 site-id 13<br>preference not set preference tag not set origin-proto connected origin-metric 0 as-path not set unknown-attr-len not set

2.vedge1とvedge3で、vSmartから適切なポリシーがインストールされ、パケットが一致してカウ ントされていることを確認します。

```
vedge1# show policy from-vsmart
from-vsmart sla-class SLA_CL1
 loss 1
 latency 100
 jitter 100
from-vsmart app-route-policy S13_S4_via_PUB
 vpn-list CORP_VPNs
  sequence 10
   match
    destination-data-prefix-list SITE4_PREFIX
   action
    count COUNT_PKT
    backup-sla-preferred-color biz-internet
    sla-class SLA_CL1
    no sla-class strict
    sla-class preferred-color public-internet
from-vsmart lists vpn-list CORP_VPNs
 vpn 40
from-vsmart lists data-prefix-list SITE4_PREFIX
 ip-prefix 192.168.60.0/24
vedge1# show policy app-route-policy-filter
               COUNTER
NAME NAME NAME PACKETS BYTES
-------------------------------------------------
S13_S4_via_PUB CORP_VPNs COUNT_PKT 81126791 110610503611
```
#### さらに、サイト13からパブリックインターネットカラーで送信されるパケットが多く表示される 必要があります(テスト中に、biz-internet TLOCを介してトラフィックが送信されなかった)。

vedge1# show app-route stats remote-system-ip 192.168.30.7 app-route statistics 192.168.80.4 192.168.103.7 ipsec 12386 12366 remote-system-ip 192.168.30.7

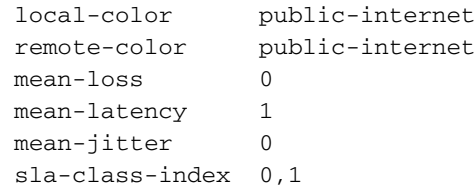

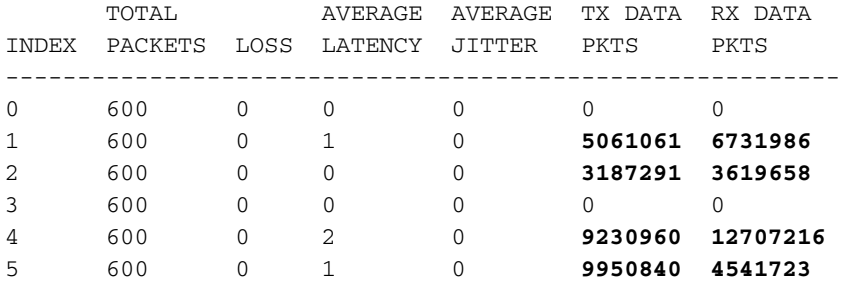

app-route statistics 192.168.109.4 192.168.103.7 ipsec 12346 12366 remote-system-ip 192.168.30.7 local-color biz-internet remote-color public-internet mean-loss 0 mean-latency 0 mean-jitter 0 sla-class-index 0,1

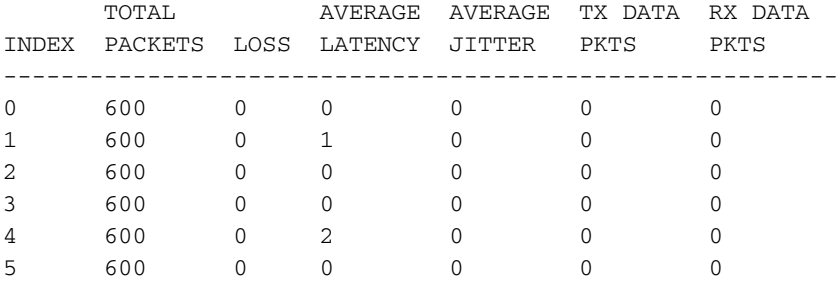

# 関連情報

• <u>https://sdwan-</u>

[docs.cisco.com/Product\\_Documentation/Software\\_Features/Release\\_18.3/07Policy\\_Applicati](https://sdwan-docs.cisco.com/Product_Documentation/Software_Features/Release_18.3/07Policy_Applications/01Application-Aware_Routing/01Configuring_Application-Aware_Routing) [ons/01Application-Aware\\_Routing/01Configuring\\_Application-Aware\\_Routing](https://sdwan-docs.cisco.com/Product_Documentation/Software_Features/Release_18.3/07Policy_Applications/01Application-Aware_Routing/01Configuring_Application-Aware_Routing)

- <u>https://sdwan-</u> [docs.cisco.com/Product\\_Documentation/Software\\_Features/Release\\_18.3/02System\\_and\\_Int](https://sdwan-docs.cisco.com/Product_Documentation/Software_Features/Release_18.3/02System_and_Interfaces/06Configuring_Network_Interfaces) [erfaces/06Configuring\\_Network\\_Interfaces](https://sdwan-docs.cisco.com/Product_Documentation/Software_Features/Release_18.3/02System_and_Interfaces/06Configuring_Network_Interfaces)
- <u>https://sdwan-</u> [docs.cisco.com/Product\\_Documentation/Command\\_Reference/Configuration\\_Commands/col](https://sdwan-docs.cisco.com/Product_Documentation/Command_Reference/Configuration_Commands/color) [or](https://sdwan-docs.cisco.com/Product_Documentation/Command_Reference/Configuration_Commands/color)